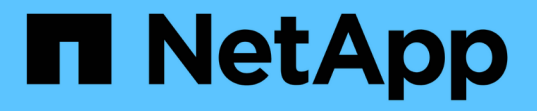

# **StorageGRID** ソフトウェアをアップグレードします StorageGRID 11.7

NetApp April 12, 2024

This PDF was generated from https://docs.netapp.com/ja-jp/storagegrid-117/upgrade/index.html on April 12, 2024. Always check docs.netapp.com for the latest.

# 目次

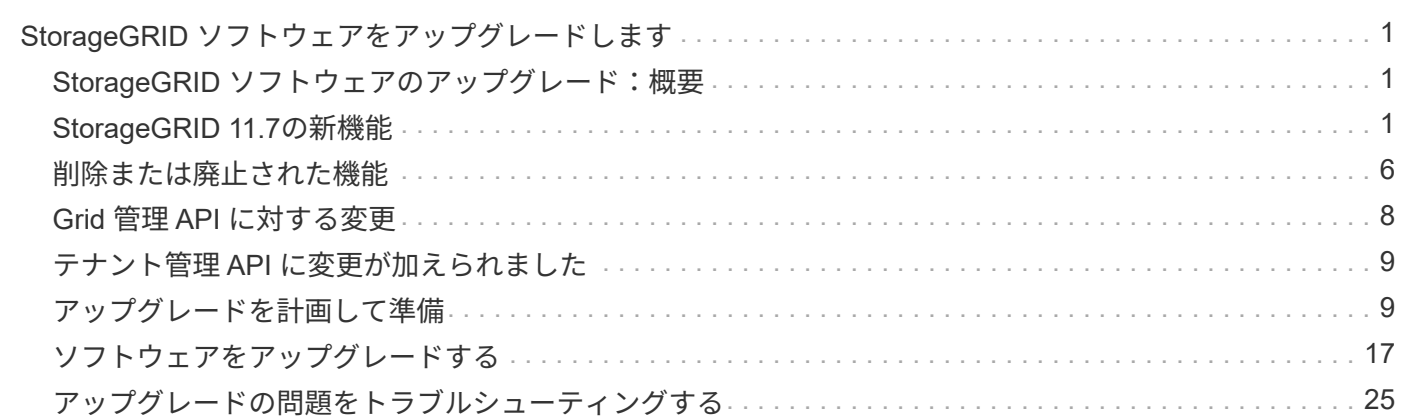

# <span id="page-2-0"></span>**StorageGRID** ソフトウェアをアップグレードしま す

# <span id="page-2-1"></span>**StorageGRID** ソフトウェアのアップグレード:概要

以下の手順に従って、 StorageGRID システムを新しいリリースにアップグレードしま す。

これらの手順について

ここでは、StorageGRID 11.7の新機能と、StorageGRID システム内のすべてのノードを新しいリリースにア ップグレードするためのステップバイステップの手順について説明します。

### 作業を開始する前に

以下のトピックを確認して、StorageGRID 11.7の新機能と機能拡張について確認し、廃止または削除された 機能がないかどうかを確認し、StorageGRID APIに対する変更点を確認してください。

- ["StorageGRID 11.7](#page-2-2)[の新機能](#page-2-2)["](#page-2-2)
- ["](#page-7-0)[削除または廃止された機能](#page-7-0)["](#page-7-0)
- ["Grid](#page-9-0) [管理](#page-9-0) [API](#page-9-0) [に対する変更](#page-9-0)["](#page-9-0)
- ["](#page-10-0)[テナント管理](#page-10-0) [API](#page-10-0) [に変更が加えられました](#page-10-0)["](#page-10-0)

# <span id="page-2-2"></span>**StorageGRID 11.7**の新機能

このリリースのStorageGRID では、次の機能変更が導入されています。

### 新機能

グリッドフェデレーション

ディザスタリカバリ用に、2つのStorageGRID システム間のグリッドフェデレーション接続を設定して、テナ ントアカウント情報をクローニングし、グリッド間でバケットオブジェクトをレプリケートすることができま す。を参照してください ["](https://docs.netapp.com/ja-jp/storagegrid-117/admin/grid-federation-overview.html)[グリッドフェデレーションとは](https://docs.netapp.com/ja-jp/storagegrid-117/admin/grid-federation-overview.html)["](https://docs.netapp.com/ja-jp/storagegrid-117/admin/grid-federation-overview.html)、 ["](https://docs.netapp.com/ja-jp/storagegrid-117/admin/grid-federation-what-is-account-clone.html)[アカウントクローンとは何ですか](https://docs.netapp.com/ja-jp/storagegrid-117/admin/grid-federation-what-is-account-clone.html)["](https://docs.netapp.com/ja-jp/storagegrid-117/admin/grid-federation-what-is-account-clone.html)および ["](https://docs.netapp.com/ja-jp/storagegrid-117/admin/grid-federation-what-is-cross-grid-replication.html)[クロ](https://docs.netapp.com/ja-jp/storagegrid-117/admin/grid-federation-what-is-cross-grid-replication.html) [スグリッドレプリケーションとは](https://docs.netapp.com/ja-jp/storagegrid-117/admin/grid-federation-what-is-cross-grid-replication.html)["](https://docs.netapp.com/ja-jp/storagegrid-117/admin/grid-federation-what-is-cross-grid-replication.html)。

#### 読み取りの可用性が向上します

read-after-new-write(デフォルト)整合性制御が強化され、より可用性が高くなりました。新規オブジェクト に対するGET / HEAD要求は、各サイトで最大1つのストレージノードがオフラインになると成功します。こ のシナリオでは、バケットをavailable整合性制御に設定する必要がなくなりました。たとえば、作成前にオブ ジェクトの存在をチェックするアプリケーションは、ソフトウェアのアップグレード時に1つのストレージノ ードがオフラインの場合でもread-after-new-writeで正常に機能します。

グリッド、サイト、ノードの名前を変更します

新しいメンテナンス手順 では、グリッドマネージャ全体に表示される表示名を変更できます。表示名は、必 要なときに安全に更新できます。を参照してください ["](https://docs.netapp.com/ja-jp/storagegrid-117/maintain/rename-grid-site-node-overview.html)[グリッド、サイト、ノードの名前を変更します](https://docs.netapp.com/ja-jp/storagegrid-117/maintain/rename-grid-site-node-overview.html)["](https://docs.netapp.com/ja-jp/storagegrid-117/maintain/rename-grid-site-node-overview.html)。

**FabricPool** と**S3**のセットアップウィザード

FabricPool およびS3のセットアップウィザードの手順に従って、ONTAP FabricPool またはその他のS3クラ イアントアプリケーションで使用するStorageGRID を設定します。また、もう一方のアプリケーションで必 要な値を入力するときに使用できるファイルが生成されます。を参照してください ["FabricPool](https://docs.netapp.com/ja-jp/storagegrid-117/fabricpool/use-fabricpool-setup-wizard.html) [セットアップ](https://docs.netapp.com/ja-jp/storagegrid-117/fabricpool/use-fabricpool-setup-wizard.html) [ウィザードを使用する](https://docs.netapp.com/ja-jp/storagegrid-117/fabricpool/use-fabricpool-setup-wizard.html)["](https://docs.netapp.com/ja-jp/storagegrid-117/fabricpool/use-fabricpool-setup-wizard.html) および ["S3](https://docs.netapp.com/ja-jp/storagegrid-117/admin/use-s3-setup-wizard.html)[セットアップウィザードを使用する](https://docs.netapp.com/ja-jp/storagegrid-117/admin/use-s3-setup-wizard.html)["](https://docs.netapp.com/ja-jp/storagegrid-117/admin/use-s3-setup-wizard.html)。

この変更に関連して、新しいユーザに設定を促すバナーがダッシュボードに表示されるようになりました ["S3](https://docs.netapp.com/ja-jp/storagegrid-117/admin/configuring-s3-api-endpoint-domain-names.html) [エンドポイントのドメイン名](https://docs.netapp.com/ja-jp/storagegrid-117/admin/configuring-s3-api-endpoint-domain-names.html)["](https://docs.netapp.com/ja-jp/storagegrid-117/admin/configuring-s3-api-endpoint-domain-names.html) (S3仮想ホスト形式の要求とセットアップ) ["](https://docs.netapp.com/ja-jp/storagegrid-117/monitor/email-alert-notifications.html)[アラートの](https://docs.netapp.com/ja-jp/storagegrid-117/monitor/email-alert-notifications.html)[E](https://docs.netapp.com/ja-jp/storagegrid-117/monitor/email-alert-notifications.html)[メール通知](https://docs.netapp.com/ja-jp/storagegrid-117/monitor/email-alert-notifications.html)["](https://docs.netapp.com/ja-jp/storagegrid-117/monitor/email-alert-notifications.html)。

ファイアウォールコントロール

[Firewall control]ページでは、グリッド内のノード上のポートの外部アクセスを管理したり、閉じたポートへ のアクセスを許可するホストアドレスとIPサブネットを定義したりできます。新しいページには[Untrusted Client Network]の設定も含まれており、信頼されていないクライアントネットワークが設定されたときに開く 追加のポートを選択できるようになりました。を参照してください ["](https://docs.netapp.com/ja-jp/storagegrid-117/admin/configure-firewall-controls.html)[内部ファイアウォールを設定します](https://docs.netapp.com/ja-jp/storagegrid-117/admin/configure-firewall-controls.html)["](https://docs.netapp.com/ja-jp/storagegrid-117/admin/configure-firewall-controls.html)。

強化されたセキュリティポリシー

クライアントアプリケーションとのセキュアなTLS接続の確立や内部StorageGRID サービスへのセキュア なSSH接続に使用されるプロトコルと暗号を確認できるようになりました。を参照してください ["TLS](https://docs.netapp.com/ja-jp/storagegrid-117/admin/manage-tls-ssh-policy.html)[およ](https://docs.netapp.com/ja-jp/storagegrid-117/admin/manage-tls-ssh-policy.html) [び](https://docs.netapp.com/ja-jp/storagegrid-117/admin/manage-tls-ssh-policy.html)[SSH](https://docs.netapp.com/ja-jp/storagegrid-117/admin/manage-tls-ssh-policy.html)[ポリシーを管理します](https://docs.netapp.com/ja-jp/storagegrid-117/admin/manage-tls-ssh-policy.html)["](https://docs.netapp.com/ja-jp/storagegrid-117/admin/manage-tls-ssh-policy.html)。

ロードバランサエンドポイントの変更

いつ ["](https://docs.netapp.com/ja-jp/storagegrid-117/admin/configuring-load-balancer-endpoints.html)[ロードバランサエンドポイントを設定しています](https://docs.netapp.com/ja-jp/storagegrid-117/admin/configuring-load-balancer-endpoints.html)["](https://docs.netapp.com/ja-jp/storagegrid-117/admin/configuring-load-balancer-endpoints.html)では、次の操作を実行できます。

- すべてのテナントにエンドポイントへのアクセスを許可するか(デフォルト)、許可またはブロックされ たテナントのリストを指定してテナントとそのエンドポイント間のセキュリティ分離を強化します。
- 選択したノードのタイプに基づいて、任意の管理ノードのIPアドレス(または対応するFQDN)またはゲ ートウェイノードのIPアドレスの使用をクライアントに要求するには、\* Node Type \*バインドモードを使 用します。

### **SGF6112**オールフラッシュアプライアンス

新しいStorageGRID SGF6112ストレージアプライアンスは、1Uシャーシにコンピューティングコントローラ とストレージコントローラを統合したコンパクトな設計を特徴としています。アプライアンスは12本のSSD NVMeドライブをサポートし、ドライブあたり最大15.3TBのストレージ容量を実現します。SSDドライブは、 耐障害性に優れたオブジェクトストレージを提供するRAIDに組み込まれています。を参照してください ["SGF6112](https://docs.netapp.com/ja-jp/storagegrid-117/installconfig/hardware-description-sg6100.html)[アプライアンス:概要](https://docs.netapp.com/ja-jp/storagegrid-117/installconfig/hardware-description-sg6100.html)["](https://docs.netapp.com/ja-jp/storagegrid-117/installconfig/hardware-description-sg6100.html)。

### **Grid Manager** に関するその他の機能拡張

#### **ILM**の機能拡張

改良されたILMウィザードでは、フィルタの指定、期間と配置の入力、保持図の表示が簡単になりました。イ

レイジャーコーディングプロファイルは、配置用のストレージプールとECスキームを選択すると自動的に作 成されます。StorageGRID 11.7の新規インストール(アップグレードではない)では、サイトごとにストレ ージプールが自動的に作成され、新しい[\* 1 Copy per Site]デフォルトルールにより、新しいマルチサイトイ ンストールではデフォルトでサイト障害から保護されます。を参照してください ["ILM](https://docs.netapp.com/ja-jp/storagegrid-117/ilm/index.html) [を使用してオブジェク](https://docs.netapp.com/ja-jp/storagegrid-117/ilm/index.html) [トを管理する](https://docs.netapp.com/ja-jp/storagegrid-117/ilm/index.html)["](https://docs.netapp.com/ja-jp/storagegrid-117/ilm/index.html)。

カスタマイズ可能なダッシュボード

Grid Manager用のカスタムダッシュボードを設定できるようになりました。を参照してください ["](https://docs.netapp.com/ja-jp/storagegrid-117/monitor/viewing-dashboard.html)[ダッシュボ](https://docs.netapp.com/ja-jp/storagegrid-117/monitor/viewing-dashboard.html) [ードを表示および管理します](https://docs.netapp.com/ja-jp/storagegrid-117/monitor/viewing-dashboard.html)["](https://docs.netapp.com/ja-jp/storagegrid-117/monitor/viewing-dashboard.html)。

ボリュームリストア用の**UI**

ストレージボリュームのリストアでは、ストレージボリュームで障害が発生した場合にオブジェクトデータを リストアできます。StorageGRID 11.7では、既存のコマンドを手動で入力する方法に加えて、Grid Manager からボリュームのリストアを開始できます。オブジェクトデータのリストアには、Grid Managerを使用する ことを推奨します。を参照してください ["Grid Manager](https://docs.netapp.com/ja-jp/storagegrid-117/maintain/restoring-volume.html)[を使用してオブジェクトデータをリストアする](https://docs.netapp.com/ja-jp/storagegrid-117/maintain/restoring-volume.html)["](https://docs.netapp.com/ja-jp/storagegrid-117/maintain/restoring-volume.html)。

アップグレードとホットフィックスの**UI**

StorageGRID 11.7にアップグレードする場合は、最新の11.7ホットフィックスを同時に適用できま す。StorageGRID のアップグレードページに推奨されるアップグレードパスが表示され、正しいダウンロー ドページへのリンクが直接表示されます。を参照してください ["](#page-21-0)[アップグレードを実行する](#page-21-0)["](#page-21-0)。

ストレージ値の単位

Grid ManagerとTenant Managerに表示されるストレージの値に10進法または2進法の単位を選択できるように なりました。Grid ManagerまたはTenant Managerの右上にあるユーザドロップダウンを選択し、\*[User preferences]\*を選択します。

#### **Grid Manager**から**MIB**にアクセスします

Grid Managerの[SNMP agent]ページを使用して、SNMP準拠のMIBファイルにアクセスできるようになりまし た。を参照してください ["MIB](https://docs.netapp.com/ja-jp/storagegrid-117/monitor/access-snmp-mib.html)[ファイルにアクセスします](https://docs.netapp.com/ja-jp/storagegrid-117/monitor/access-snmp-mib.html)["](https://docs.netapp.com/ja-jp/storagegrid-117/monitor/access-snmp-mib.html)。

新しいノード用のカスタムストレージグレード

拡張を実行して新しいサイトまたは新しいストレージノードを追加するときに、新しいノードごとにカスタム のストレージグレードを割り当てることができるようになりました。を参照してください ["](https://docs.netapp.com/ja-jp/storagegrid-117/expand/performing-expansion.html)[拡張を実行](https://docs.netapp.com/ja-jp/storagegrid-117/expand/performing-expansion.html)["](https://docs.netapp.com/ja-jp/storagegrid-117/expand/performing-expansion.html)。

#### テナントマネージャが更新されます

グリッド間レプリケーション

を使用する権限を持つテナントアカウント グリッドフェデレーション接続 テナントグループ、ユーザ、S3キ ーをグリッド間でクローニングし、グリッド間レプリケーションを使用して2つのグリッド間でバケットオブ ジェクトをレプリケートできます。を参照してください ["](https://docs.netapp.com/ja-jp/storagegrid-117/tenant/grid-federation-account-clone.html)[テナントグループとテナントユーザのクローンを作](https://docs.netapp.com/ja-jp/storagegrid-117/tenant/grid-federation-account-clone.html) [成します](https://docs.netapp.com/ja-jp/storagegrid-117/tenant/grid-federation-account-clone.html)["](https://docs.netapp.com/ja-jp/storagegrid-117/tenant/grid-federation-account-clone.html) および ["](https://docs.netapp.com/ja-jp/storagegrid-117/tenant/grid-federation-manage-cross-grid-replication.html)[グリッド間レプリケーションを管理します](https://docs.netapp.com/ja-jp/storagegrid-117/tenant/grid-federation-manage-cross-grid-replication.html)["](https://docs.netapp.com/ja-jp/storagegrid-117/tenant/grid-federation-manage-cross-grid-replication.html)。

バケットからすべてのオブジェクトを削除する

Tenant Managerユーザがバケット内のすべてのオブジェクトを削除してバケットを削除できるようになりま

した。を参照してください ["](https://docs.netapp.com/ja-jp/storagegrid-117/tenant/deleting-s3-bucket-objects.html)[バケット内のオブジェクトを削除する](https://docs.netapp.com/ja-jp/storagegrid-117/tenant/deleting-s3-bucket-objects.html)["](https://docs.netapp.com/ja-jp/storagegrid-117/tenant/deleting-s3-bucket-objects.html)。

**S3**オブジェクトロックのデフォルトの保持期間

テナントManagerユーザが、S3オブジェクトロックバケットの作成時にデフォルトの保持期間を有効にして 設定できるようになりました。を参照してください ["S3](https://docs.netapp.com/ja-jp/storagegrid-117/tenant/creating-s3-bucket.html) [バケットを作成します。](https://docs.netapp.com/ja-jp/storagegrid-117/tenant/creating-s3-bucket.html)["](https://docs.netapp.com/ja-jp/storagegrid-117/tenant/creating-s3-bucket.html)。

#### **S3**の更新

**S3**オブジェクトロックガバナンスモード

オブジェクトのS3オブジェクトロック設定やバケットのデフォルトの保持設定を指定する際に、ガバナンス モードを使用できるようになりました。この保持モードでは、特別な権限を持つユーザが特定の保持設定をバ イパスできます。を参照してください ["S3](https://docs.netapp.com/ja-jp/storagegrid-117/tenant/using-s3-object-lock.html)[オブジェクトロックを使用してオブジェクトを](https://docs.netapp.com/ja-jp/storagegrid-117/tenant/using-s3-object-lock.html)[保持](https://docs.netapp.com/ja-jp/storagegrid-117/tenant/using-s3-object-lock.html)[します](https://docs.netapp.com/ja-jp/storagegrid-117/tenant/using-s3-object-lock.html)["](https://docs.netapp.com/ja-jp/storagegrid-117/tenant/using-s3-object-lock.html) および ["S3 REST API](https://docs.netapp.com/ja-jp/storagegrid-117/s3/use-s3-api-for-s3-object-lock.html)[を使用して](https://docs.netapp.com/ja-jp/storagegrid-117/s3/use-s3-api-for-s3-object-lock.html)[S3](https://docs.netapp.com/ja-jp/storagegrid-117/s3/use-s3-api-for-s3-object-lock.html)[オブジェクトロックを設定します](https://docs.netapp.com/ja-jp/storagegrid-117/s3/use-s3-api-for-s3-object-lock.html)["](https://docs.netapp.com/ja-jp/storagegrid-117/s3/use-s3-api-for-s3-object-lock.html)。

ランサムウェアを軽減するための**S3**グループポリシー

このサンプルポリシーをS3テナントアカウントのグループポリシーとして追加すると、ランサムウェア攻撃 の軽減に役立ちます。古いオブジェクトバージョンが完全に削除されるのを防ぐことができます。を参照して ください ["S3](https://docs.netapp.com/ja-jp/storagegrid-117/tenant/creating-groups-for-s3-tenant.html) [テナント用のグループを作成します](https://docs.netapp.com/ja-jp/storagegrid-117/tenant/creating-groups-for-s3-tenant.html)["](https://docs.netapp.com/ja-jp/storagegrid-117/tenant/creating-groups-for-s3-tenant.html)。

#### **S3**バケットの**NewerNoncurrentVersions**しきい値

。 NewerNoncurrentVersions バケットライフサイクル設定の処理は、バージョン管理されたS3バケット で保持する最新でないバージョンの数を指定します。このしきい値は、ILMのライフサイクルルールよりも優 先されます。を参照してください ["](https://docs.netapp.com/ja-jp/storagegrid-117/ilm/how-objects-are-deleted.html)[オブジェクトの削除方](https://docs.netapp.com/ja-jp/storagegrid-117/ilm/how-objects-are-deleted.html)[法](https://docs.netapp.com/ja-jp/storagegrid-117/ilm/how-objects-are-deleted.html)["](https://docs.netapp.com/ja-jp/storagegrid-117/ilm/how-objects-are-deleted.html)。

#### **S3 Select**の更新を選択します

S3 SelectObjectContentで寄木細工オブジェクトがサポートされるようになりました。また、cgroup v2が有効 なカーネルを実行するベアメタルノードであるAdminおよびGatewayのロードバランサエンドポイントでS3 Selectを使用できるようになりました。を参照してください ["S3 SelectObjectContent](https://docs.netapp.com/ja-jp/storagegrid-117/s3/select-object-content.html)[の](https://docs.netapp.com/ja-jp/storagegrid-117/s3/select-object-content.html)[略](https://docs.netapp.com/ja-jp/storagegrid-117/s3/select-object-content.html)["](https://docs.netapp.com/ja-jp/storagegrid-117/s3/select-object-content.html)。

その他の機能強化

証明書のサブジェクトはオプションです

証明書のサブジェクトフィールドはオプションになりました。このフィールドを空白のままにすると、生成さ れた証明書では、最初のドメイン名またはIPアドレスがサブジェクト共通名(CN)として使用されます。を 参照してください ["](https://docs.netapp.com/ja-jp/storagegrid-117/admin/using-storagegrid-security-certificates.html)[セキュリティ](https://docs.netapp.com/ja-jp/storagegrid-117/admin/using-storagegrid-security-certificates.html)[証](https://docs.netapp.com/ja-jp/storagegrid-117/admin/using-storagegrid-security-certificates.html)[明](https://docs.netapp.com/ja-jp/storagegrid-117/admin/using-storagegrid-security-certificates.html)[書](https://docs.netapp.com/ja-jp/storagegrid-117/admin/using-storagegrid-security-certificates.html)[を管理する](https://docs.netapp.com/ja-jp/storagegrid-117/admin/using-storagegrid-security-certificates.html)["](https://docs.netapp.com/ja-jp/storagegrid-117/admin/using-storagegrid-security-certificates.html)。

**ILM**監査メッセージカテゴリと新しいメッセージ

ILM処理用の監査メッセージカテゴリが追加され、IDEL、LKCU、およびORLMメッセージが含まれます。こ の新しいカテゴリは\* Normal \*に設定されます。を参照してください ["ILM](https://docs.netapp.com/ja-jp/storagegrid-117/audit/ilm-audit-messages.html)[処](https://docs.netapp.com/ja-jp/storagegrid-117/audit/ilm-audit-messages.html)[理の](https://docs.netapp.com/ja-jp/storagegrid-117/audit/ilm-audit-messages.html)[監査](https://docs.netapp.com/ja-jp/storagegrid-117/audit/ilm-audit-messages.html)[メッセージ](https://docs.netapp.com/ja-jp/storagegrid-117/audit/ilm-audit-messages.html)["](https://docs.netapp.com/ja-jp/storagegrid-117/audit/ilm-audit-messages.html)。

また、11.7の新しい機能をサポートするために、次の新しい監査メッセージが追加されました。

- ["BROR](https://docs.netapp.com/ja-jp/storagegrid-117/audit/bror-bucket-read-only-request.html)[:バケット読み取り](https://docs.netapp.com/ja-jp/storagegrid-117/audit/bror-bucket-read-only-request.html)[専](https://docs.netapp.com/ja-jp/storagegrid-117/audit/bror-bucket-read-only-request.html)[用要求](https://docs.netapp.com/ja-jp/storagegrid-117/audit/bror-bucket-read-only-request.html)["](https://docs.netapp.com/ja-jp/storagegrid-117/audit/bror-bucket-read-only-request.html)
- ["CGRR](https://docs.netapp.com/ja-jp/storagegrid-117/audit/cgrr-cross-grid-replication-request.html)[:クロスグリッドレプリケーション要求](https://docs.netapp.com/ja-jp/storagegrid-117/audit/cgrr-cross-grid-replication-request.html)["](https://docs.netapp.com/ja-jp/storagegrid-117/audit/cgrr-cross-grid-replication-request.html)
- ["EBDL](https://docs.netapp.com/ja-jp/storagegrid-117/audit/ebdl-empty-bucket-delete.html)[:](https://docs.netapp.com/ja-jp/storagegrid-117/audit/ebdl-empty-bucket-delete.html)[空](https://docs.netapp.com/ja-jp/storagegrid-117/audit/ebdl-empty-bucket-delete.html)[のバケット削除](https://docs.netapp.com/ja-jp/storagegrid-117/audit/ebdl-empty-bucket-delete.html)["](https://docs.netapp.com/ja-jp/storagegrid-117/audit/ebdl-empty-bucket-delete.html)
- ["EBKR](https://docs.netapp.com/ja-jp/storagegrid-117/audit/ebkr-empty-bucket-request.html)[:バケット要求が](https://docs.netapp.com/ja-jp/storagegrid-117/audit/ebkr-empty-bucket-request.html)[空](https://docs.netapp.com/ja-jp/storagegrid-117/audit/ebkr-empty-bucket-request.html)[です](https://docs.netapp.com/ja-jp/storagegrid-117/audit/ebkr-empty-bucket-request.html)["](https://docs.netapp.com/ja-jp/storagegrid-117/audit/ebkr-empty-bucket-request.html)
- ["S3SL](https://docs.netapp.com/ja-jp/storagegrid-117/audit/s3-select-request.html)[:](https://docs.netapp.com/ja-jp/storagegrid-117/audit/s3-select-request.html)[S3 \[Request](https://docs.netapp.com/ja-jp/storagegrid-117/audit/s3-select-request.html)を選択します"]

新しいアラート

StorageGRID 11.7で追加された新しいアラートは次のとおりです。

- アプライアンスのDASドライブ障害が検出されました
- アプライアンスDASドライブのリビルド
- アプライアンスのファン障害が検出されました
- アプライアンスNICの障害が検出されました
- アプライアンスSSDの重大な警告です
- AutoSupport メッセージの送信に失敗しました
- Cassandraオーバーサイズ書き込みエラー
- クロスグリッドレプリケーションの永続的な要求が失敗しました
- グリッド間レプリケーションリソースを使用できません
- パフォーマンスへの影響をデバッグします
- グリッドフェデレーション証明書の有効期限
- FabricPool バケットにサポート対象外のバケット整合性設定があります
- ファイアウォールの設定に失敗しました
- グリッドフェデレーション接続に失敗しました
- ストレージアプライアンスのファンで障害が検出されました
- ストレージノードが目的のストレージ状態ではありません
- ストレージボリュームで対応が必要です
- ストレージボリュームをリストアする必要があります
- ストレージボリュームはオフラインです
- トレース設定が有効になりました
- ボリュームのリストアでレプリケートデータの修復を開始できませんでした

#### ドキュメントの変更

- StorageGRID でのAmazon Simple Storage Service (S3) APIのサポート方法をまとめた新しいクイック リファレンスです。を参照してください ["](https://docs.netapp.com/ja-jp/storagegrid-117/s3/quick-reference-support-for-aws-apis.html)[クイックリファレンス:サポートされる](https://docs.netapp.com/ja-jp/storagegrid-117/s3/quick-reference-support-for-aws-apis.html)[S3 API](https://docs.netapp.com/ja-jp/storagegrid-117/s3/quick-reference-support-for-aws-apis.html)[要求](https://docs.netapp.com/ja-jp/storagegrid-117/s3/quick-reference-support-for-aws-apis.html)["](https://docs.netapp.com/ja-jp/storagegrid-117/s3/quick-reference-support-for-aws-apis.html)。
- 新しい ["StorageGRID](https://docs.netapp.com/ja-jp/storagegrid-117/primer/quick-start.html) [クイックスタート](https://docs.netapp.com/ja-jp/storagegrid-117/primer/quick-start.html)["](https://docs.netapp.com/ja-jp/storagegrid-117/primer/quick-start.html) に、StorageGRID システムを設定および使用する手順の概要 と、関連する手順へのリンクを示します。
- 使いやすいように、アプライアンスハードウェアの設置手順が統合されました。ハードウェア設置の概要 ガイドとしてクイックスタートが追加されました。を参照してください["](../installconfig/index.html)[ハ](../installconfig/index.html)[ードウェア設](../installconfig/index.html)[置](../installconfig/index.html)[のクイックスタ](../installconfig/index.html) [ート](../installconfig/index.html)["](../installconfig/index.html)。
- すべてのアプライアンスモデルに共通のメンテナンス手順が統合され、ドキュメントサイトのメンテナン スセクションに移動されました。を参照してください ["](https://docs.netapp.com/ja-jp/storagegrid-117/commonhardware/index.html)[共](https://docs.netapp.com/ja-jp/storagegrid-117/commonhardware/index.html)[通ノードのメンテナンス:概要](https://docs.netapp.com/ja-jp/storagegrid-117/commonhardware/index.html)["](https://docs.netapp.com/ja-jp/storagegrid-117/commonhardware/index.html)。
- 各アプライアンスモデルに固有のメンテナンス手順もメンテナンスセクションに移動しました。

["SGF6112](https://docs.netapp.com/ja-jp/storagegrid-117/sg6100/index.html)[ハ](https://docs.netapp.com/ja-jp/storagegrid-117/sg6100/index.html)[ードウェアのメンテナンス](https://docs.netapp.com/ja-jp/storagegrid-117/sg6100/index.html)["](https://docs.netapp.com/ja-jp/storagegrid-117/sg6100/index.html)

["SG6000](https://docs.netapp.com/ja-jp/storagegrid-117/sg6000/index.html)[ハ](https://docs.netapp.com/ja-jp/storagegrid-117/sg6000/index.html)[ードウェアのメンテナンス](https://docs.netapp.com/ja-jp/storagegrid-117/sg6000/index.html)["](https://docs.netapp.com/ja-jp/storagegrid-117/sg6000/index.html)

["SG5700](https://docs.netapp.com/ja-jp/storagegrid-117/sg5700/index.html)[ハ](https://docs.netapp.com/ja-jp/storagegrid-117/sg5700/index.html)[ードウェアのメンテナンス](https://docs.netapp.com/ja-jp/storagegrid-117/sg5700/index.html)["](https://docs.netapp.com/ja-jp/storagegrid-117/sg5700/index.html)

["SG100](https://docs.netapp.com/ja-jp/storagegrid-117/sg100-1000/index.html)[および](https://docs.netapp.com/ja-jp/storagegrid-117/sg100-1000/index.html)[SG1000](https://docs.netapp.com/ja-jp/storagegrid-117/sg100-1000/index.html)[ハ](https://docs.netapp.com/ja-jp/storagegrid-117/sg100-1000/index.html)[ードウェアのメンテナンス](https://docs.netapp.com/ja-jp/storagegrid-117/sg100-1000/index.html)["](https://docs.netapp.com/ja-jp/storagegrid-117/sg100-1000/index.html)

# <span id="page-7-0"></span>削除または廃止された機能

一部の機能については、このリリースで削除または廃止されています。以下の項目を確 認して、アップグレードの前にクライアントアプリケーションを更新する必要がある か、または設定を変更する必要があるかを理解してください。

### **Connection Load Balancer**(**CLB**)サービスが削除されました

ゲートウェイノード上のConnection Load Balancer(CLB)サービスは、StorageGRID 11.4で廃止され、ソフ トウェアから完全に削除されています。クライアントアプリケーションからの受信ネットワーク接続をストレ ージノードに分散するには、すべての管理ノードとゲートウェイノードに含まれるロードバランササービスの ロードバランサエンドポイントを設定するか、他社製のロードバランサを統合します。を参照してください ["](https://docs.netapp.com/ja-jp/storagegrid-117/admin/managing-load-balancing.html) [ロードバランシングに関する](https://docs.netapp.com/ja-jp/storagegrid-117/admin/managing-load-balancing.html)[考慮事項](https://docs.netapp.com/ja-jp/storagegrid-117/admin/managing-load-balancing.html)["](https://docs.netapp.com/ja-jp/storagegrid-117/admin/managing-load-balancing.html)。

既存のStorageGRID バージョンでS3またはSwift API用のカスタム証明書が設定されている場合 は、StorageGRID 11.7へのアップグレード時にCLBポート8082、8083、8084、および8085がロードバランサ エンドポイントに自動的に変換されます。

### **SG5600**アプライアンスのサポートは終了しました

SG5600アプライアンスのサポートが終了しました。ハードウェア更新のオプションについては、ネットアッ プの営業担当者にお問い合わせください。

SG5600ハードウェアのメンテナンス手順を実行する必要がある場合は、を使用してください ["StorageGRID](https://docs.netapp.com/us-en/storagegrid-116/sg5600/maintaining-sg5600-appliance.html) [11.6](https://docs.netapp.com/us-en/storagegrid-116/sg5600/maintaining-sg5600-appliance.html)[の手順](https://docs.netapp.com/us-en/storagegrid-116/sg5600/maintaining-sg5600-appliance.html)["](https://docs.netapp.com/us-en/storagegrid-116/sg5600/maintaining-sg5600-appliance.html)。

**Swift**のサポートは廃止されました

StorageGRID 11.7リリースでは、Swiftクライアントアプリケーションのサポートは廃止されました。Swiftク ライアントアプリケーションをサポートするユーザインターフェイスとAPIは、今後のリリースで削除される 予定です。

### アーカイブノードのサポートは廃止されました

アーカイブノードのサポート(S3 APIを使用してクラウドにアーカイブする場合とTSMミドルウェアを使用 してテープにアーカイブする場合の両方)は廃止され、今後のリリースで削除される予定です。アーカイブノ ードから外部アーカイブストレージシステムへのオブジェクトの移動は、より多くの機能を提供するILMクラ

ウドストレージプールに置き換えられました。

を参照してください

- ["](https://docs.netapp.com/ja-jp/storagegrid-117/admin/migrating-objects-from-cloud-tiering-s3-to-cloud-storage-pool.html)[オブジェクトをクラウドストレージプールに](https://docs.netapp.com/ja-jp/storagegrid-117/admin/migrating-objects-from-cloud-tiering-s3-to-cloud-storage-pool.html)[移](https://docs.netapp.com/ja-jp/storagegrid-117/admin/migrating-objects-from-cloud-tiering-s3-to-cloud-storage-pool.html)[行します](https://docs.netapp.com/ja-jp/storagegrid-117/admin/migrating-objects-from-cloud-tiering-s3-to-cloud-storage-pool.html)["](https://docs.netapp.com/ja-jp/storagegrid-117/admin/migrating-objects-from-cloud-tiering-s3-to-cloud-storage-pool.html)
- ["](https://docs.netapp.com/ja-jp/storagegrid-117/ilm/what-cloud-storage-pool-is.html)[クラウドストレージプールを使用](https://docs.netapp.com/ja-jp/storagegrid-117/ilm/what-cloud-storage-pool-is.html)["](https://docs.netapp.com/ja-jp/storagegrid-117/ilm/what-cloud-storage-pool-is.html)

また、StorageGRID 11.7以前では、アクティブなILMポリシーからアーカイブノードを削除する必要がありま す。アーカイブノードに格納されているオブジェクトデータを削除すると、将来のアップグレードが簡単にな ります。を参照してください ["ILM](https://docs.netapp.com/ja-jp/storagegrid-117/ilm/working-with-ilm-rules-and-ilm-policies.html)[ルールおよび](https://docs.netapp.com/ja-jp/storagegrid-117/ilm/working-with-ilm-rules-and-ilm-policies.html)[ILM](https://docs.netapp.com/ja-jp/storagegrid-117/ilm/working-with-ilm-rules-and-ilm-policies.html)[ポリシーの操作](https://docs.netapp.com/ja-jp/storagegrid-117/ilm/working-with-ilm-rules-and-ilm-policies.html)["](https://docs.netapp.com/ja-jp/storagegrid-117/ilm/working-with-ilm-rules-and-ilm-policies.html)。

### **CIFS / Samba**による監査エクスポートが削除されました

CIFS / Sambaを使用した監査エクスポートは、StorageGRID Webscale 11.1で廃止され、現在は削除されてい ます。必要に応じて、できます ["](https://docs.netapp.com/ja-jp/storagegrid-117/monitor/considerations-for-external-syslog-server.html)[外部](https://docs.netapp.com/ja-jp/storagegrid-117/monitor/considerations-for-external-syslog-server.html)[syslog](https://docs.netapp.com/ja-jp/storagegrid-117/monitor/considerations-for-external-syslog-server.html)[サーバを使用します](https://docs.netapp.com/ja-jp/storagegrid-117/monitor/considerations-for-external-syslog-server.html)["](https://docs.netapp.com/ja-jp/storagegrid-117/monitor/considerations-for-external-syslog-server.html) または ["NFS](https://docs.netapp.com/ja-jp/storagegrid-117/admin/configuring-audit-client-access.html)[の](https://docs.netapp.com/ja-jp/storagegrid-117/admin/configuring-audit-client-access.html)[監査](https://docs.netapp.com/ja-jp/storagegrid-117/admin/configuring-audit-client-access.html)[クライアントアクセスを](https://docs.netapp.com/ja-jp/storagegrid-117/admin/configuring-audit-client-access.html) [設定します](https://docs.netapp.com/ja-jp/storagegrid-117/admin/configuring-audit-client-access.html)["](https://docs.netapp.com/ja-jp/storagegrid-117/admin/configuring-audit-client-access.html)。

一時的な場所としてストレージプールを指定するオプションを削除します

これまでは、ストレージプールを1つ含むオブジェクトの配置を使用してILMルールを作成する際に、一時的 な場所として使用する2つ目のストレージプールを指定するように求められていました。StorageGRID 11.7以 降では、このオプションは削除されています。

#### **Grid Manager**のオプションが移動または削除されました

Grid Managerのいくつかのオプションが移動または削除されました。

- 。 ["](https://docs.netapp.com/ja-jp/storagegrid-117/admin/configuring-stored-object-compression.html)[格納](https://docs.netapp.com/ja-jp/storagegrid-117/admin/configuring-stored-object-compression.html)[オブジェクトを](https://docs.netapp.com/ja-jp/storagegrid-117/admin/configuring-stored-object-compression.html)[圧縮](https://docs.netapp.com/ja-jp/storagegrid-117/admin/configuring-stored-object-compression.html)[します](https://docs.netapp.com/ja-jp/storagegrid-117/admin/configuring-stored-object-compression.html)["](https://docs.netapp.com/ja-jp/storagegrid-117/admin/configuring-stored-object-compression.html) オプションは\* configuration **>** System **>** Object compression \*に移動 されました。
- ネットワーク転送の暗号化\*内部接続設定が削除され、に置き換えられました ["TLS](https://docs.netapp.com/ja-jp/storagegrid-117/admin/manage-tls-ssh-policy.html)[および](https://docs.netapp.com/ja-jp/storagegrid-117/admin/manage-tls-ssh-policy.html)[SSH](https://docs.netapp.com/ja-jp/storagegrid-117/admin/manage-tls-ssh-policy.html)[ポリシー](https://docs.netapp.com/ja-jp/storagegrid-117/admin/manage-tls-ssh-policy.html)["](https://docs.netapp.com/ja-jp/storagegrid-117/admin/manage-tls-ssh-policy.html) 新しい\*構成\*>\*セキュリティ\*>\*セキュリティ設定\*ページのタブをクリックします。

![](_page_8_Picture_13.jpeg)

StorageGRID 11.6ではAES256-SHAオプションがデフォルトであり、StorageGRID 11.7で 使用できる設定はこのオプションのみです。AES128-SHAの値は、グリッド管理APIでは無 視されます。StorageGRID 11.7へのアップグレードでは、ネットワーク転送暗号化アルゴ リズムがAES256-SHAに設定されます。

- 、**[Prevent client modification]**、および[Enable HTTP for Storage Node connections]の各オプションが に移動されました **["\[](https://docs.netapp.com/ja-jp/storagegrid-117/admin/changing-network-options-object-encryption.html)**[ネットワークとオブジェクト](https://docs.netapp.com/ja-jp/storagegrid-117/admin/changing-network-options-object-encryption.html)タブ**"]** 新しい configuration **>** Security **>** Security settings \*ページ。
- 。 ["](https://docs.netapp.com/ja-jp/storagegrid-117/admin/changing-browser-session-timeout-interface.html)[ブラウザの](https://docs.netapp.com/ja-jp/storagegrid-117/admin/changing-browser-session-timeout-interface.html)[非](https://docs.netapp.com/ja-jp/storagegrid-117/admin/changing-browser-session-timeout-interface.html)[アクティブタイムアウト](https://docs.netapp.com/ja-jp/storagegrid-117/admin/changing-browser-session-timeout-interface.html)["](https://docs.netapp.com/ja-jp/storagegrid-117/admin/changing-browser-session-timeout-interface.html) オプションは、新しい\*構成\*>\*セキュリティ\*>\*セキュリティ設 定\*ページに移動されました。
- 。 ["](https://docs.netapp.com/ja-jp/storagegrid-117/admin/manage-link-costs.html)[リンクコスト](https://docs.netapp.com/ja-jp/storagegrid-117/admin/manage-link-costs.html)["](https://docs.netapp.com/ja-jp/storagegrid-117/admin/manage-link-costs.html) オプションは\* support **>** other **>** Link cost \*に移動されました。
- NMSエンティティのリストは、\* support **>** other **>** NMSエンティティ\*に移動されました。
- [Stored Object Hashing]\*オプションが削除されました。\*SHA-1 \*および\*SHA-256 \*の設定は、MD5および パケットCRC32チェックで追加のCPUリソースを必要とするため、内部バックグラウンド検証には使用 されなくなりました。
- \*優先送信者\*オプションが削除されました。StorageGRID 環境に複数の管理ノードが含まれている場合

は、プライマリ管理ノードがアラート通知、AutoSupport メッセージ、SNMPトラップとインフォー ム、および従来のアラーム通知の優先送信者となります。プライマリ管理ノードが使用できなくなると、 他の管理ノードから一時的に通知が送信されます。を参照してください ["](https://docs.netapp.com/ja-jp/storagegrid-117/admin/what-admin-node-is.html)[管理ノードとは](https://docs.netapp.com/ja-jp/storagegrid-117/admin/what-admin-node-is.html)["](https://docs.netapp.com/ja-jp/storagegrid-117/admin/what-admin-node-is.html)。

• 。 ["](https://docs.netapp.com/ja-jp/storagegrid-117/admin/configure-firewall-controls.html#untrusted-client-network)[信頼されていないクライアントネットワークの設定](https://docs.netapp.com/ja-jp/storagegrid-117/admin/configure-firewall-controls.html#untrusted-client-network)["](https://docs.netapp.com/ja-jp/storagegrid-117/admin/configure-firewall-controls.html#untrusted-client-network) は\* configuration **>** Firewall control \*に移動されま した。

## **S3**エンドポイントのドメイン名の形式に関する制限事項

エンドポイントドメイン名としてのIPアドレスの使用はサポートされていません。今後のリリースでは設定で きなくなります。エンドポイントのドメイン名にIPアドレスを使用する必要がある場合は、テクニカルサポー トにお問い合わせください。を参照してください ["S3](https://docs.netapp.com/ja-jp/storagegrid-117/admin/configuring-s3-api-endpoint-domain-names.html)[エンドポイントのドメイン名](https://docs.netapp.com/ja-jp/storagegrid-117/admin/configuring-s3-api-endpoint-domain-names.html)["](https://docs.netapp.com/ja-jp/storagegrid-117/admin/configuring-s3-api-endpoint-domain-names.html)。

ユーザ開始の**Volume Lost**コマンドが削除されました

。 proc/CMSI/Volume\_Lost が削除されました。を使用します repair-data start-replicatedvolume-repair ボリュームのレプリケートデータをリストアするコマンド。

# <span id="page-9-0"></span>**Grid** 管理 **API** に対する変更

StorageGRID 11.7では、バージョン3のグリッド管理APIが使用されます。バージョン 3 はバージョン 2 に代わるものですが、バージョン 1 とバージョン 2 も引き続きサポート されます。

![](_page_9_Picture_8.jpeg)

バージョン1およびバージョン2の管理APIはStorageGRID 11.7で引き続き使用できますが、こ れらのバージョンのAPIのサポートはStorageGRID の今後のリリースで削除される予定で す。StorageGRID 11.7にアップグレードしたあと、を使用して廃止されたv1およびv2 APIを非 アクティブ化できます PUT /grid/config/management API

詳細については、を参照してください ["](https://docs.netapp.com/ja-jp/storagegrid-117/admin/using-grid-management-api.html)[グリッド管理](https://docs.netapp.com/ja-jp/storagegrid-117/admin/using-grid-management-api.html) [API](https://docs.netapp.com/ja-jp/storagegrid-117/admin/using-grid-management-api.html) [を使用します](https://docs.netapp.com/ja-jp/storagegrid-117/admin/using-grid-management-api.html)["](https://docs.netapp.com/ja-jp/storagegrid-117/admin/using-grid-management-api.html)。

### ノードヘルス要求への応答に表示名が含まれるようになりました

新しいに関連しています ["](https://docs.netapp.com/ja-jp/storagegrid-117/maintain/rename-grid-site-node-overview.html)[グリッド、サイト、ノードの名前を手順](https://docs.netapp.com/ja-jp/storagegrid-117/maintain/rename-grid-site-node-overview.html) [に変更します](https://docs.netapp.com/ja-jp/storagegrid-117/maintain/rename-grid-site-node-overview.html)["](https://docs.netapp.com/ja-jp/storagegrid-117/maintain/rename-grid-site-node-overview.html)では、サイトまたはノード の名前を変更すると、項目の名前(システム名)と表示名の両方が\* node-health \* APIによって返されます。

新しい**S3**テナント用のバケットとアクセスキーを作成できる

新規 s3Bucket および s3AccessKey オプションが\* accounts \* APIに追加されました。グリッド管理APIを 使用してS3テナントアカウントを作成する場合は、必要に応じて、そのテナント用のバケットと、テナント のrootユーザのアクセスキーIDとシークレットキーを作成できます。

ストレージノードのストレージの状態を変更できます

新しい\* node-storage-state \* APIエンドポイントを使用して、ストレージノード内のストレージの状態(オン ライン、オフライン、読み取り専用)を確認および変更できます。

# <span id="page-10-0"></span>テナント管理 **API** に変更が加えられました

StorageGRID 11.7では、バージョン3のテナント管理APIが使用されます。バージョン 3 はバージョン 2 に代わるものですが、バージョン 1 とバージョン 2 も引き続きサポート されます。

![](_page_10_Picture_2.jpeg)

バージョン1およびバージョン2の管理APIはStorageGRID 11.7で引き続き使用できますが、こ れらのバージョンのAPIのサポートはStorageGRID の今後のリリースで削除される予定で す。StorageGRID 11.7にアップグレードしたあと、を使用して廃止されたv1およびv2 APIを非 アクティブ化できます PUT /grid/config/management API

### グリッドフェデレーションの新しいエンドポイント

grid-federation-connections \* APIエンドポイントを使用すると、現在のテナントのグリッドフェデレーション 接続をリストし、現在のテナントと選択したグリッドフェデレーション接続に関する最後のグリッド間レプリ ケーションエラーをクリアできます。

詳細については、を参照してください ["](https://docs.netapp.com/ja-jp/storagegrid-117/tenant/understanding-tenant-management-api.html)[テナント管理](https://docs.netapp.com/ja-jp/storagegrid-117/tenant/understanding-tenant-management-api.html) [API](https://docs.netapp.com/ja-jp/storagegrid-117/tenant/understanding-tenant-management-api.html) [について理](https://docs.netapp.com/ja-jp/storagegrid-117/tenant/understanding-tenant-management-api.html)[解](https://docs.netapp.com/ja-jp/storagegrid-117/tenant/understanding-tenant-management-api.html)[する](https://docs.netapp.com/ja-jp/storagegrid-117/tenant/understanding-tenant-management-api.html)["](https://docs.netapp.com/ja-jp/storagegrid-117/tenant/understanding-tenant-management-api.html)。

# <span id="page-10-1"></span>アップグレードを計画して準備

<span id="page-10-2"></span>アップグレードが完了するまでの推定時間

StorageGRID 11.7へのアップグレードを計画する場合は、アップグレードにかかる時間 に基づいて、アップグレードのタイミングを検討する必要があります。また、アップグ レードの各段階で実行できる処理と実行できない処理を把握しておく必要があります。

このタスクについて

StorageGRID のアップグレード完了までに必要な時間は、クライアントの負荷やハードウェアのパフォーマ ンスなどのさまざまな要因によって異なります。

次の表に、アップグレードの主なタスクをまとめ、各タスクに必要なおおよその時間を示します。表に続い て、システムのアップグレード時間を見積もる手順を記載します。

![](_page_10_Picture_341.jpeg)

![](_page_11_Picture_448.jpeg)

# 手順

1. すべてのグリッドノードをアップグレードするために必要な推定時間。

a. StorageGRID システムのノード数に 1 時間を掛けます。

原則として、アプライアンスノードのアップグレードにはソフトウェアベースのノードよりも時間が かかります。

- b. この時間に1時間を追加して、をダウンロードするために必要な時間を考慮してください .upgrade ファイルを選択し、事前確認検証を実行して、最終アップグレード手順を完了します。
- 2. Linux ノードがある場合は、 RPM パッケージまたは DEB パッケージをダウンロードしてインストールす るために必要な時間として、各ノードに 15 分を追加します。
- 3. 手順 1 および 2 の結果を追加して、アップグレードの合計推定時間を計算します。
- 例:**StorageGRID 11.7**へのアップグレードにかかる推定時間

システムにグリッドノードが 14 個あり、そのうち 8 個が Linux ノードであるとします。

- 1. 14 に 1 時間を掛けます。
- 2. ダウンロード、事前確認、および最終手順に 1 時間を足します。

すべてのノードのアップグレードにかかる推定時間は 15 時間です。

3. Linux ノードに RPM パッケージまたは DEB パッケージをインストールする時間を、 8 に 15 分 / ノード を掛けます。

この手順の推定時間は 2 時間です。

4. 値をまとめて追加します。

StorageGRID 11.7.0へのシステムのアップグレードが完了するまでに最大17時間かかります。

 $\sf (i)$ 

必要に応じて、複数のセッションでグリッドノードのサブセットを承認することで、メンテナ ンス時間をより短い時間に分割できます。たとえば、1つのセッションでサイトAのノードをア ップグレードしてから、以降のセッションでサイトBのノードをアップグレードすることがで きます。アップグレードを複数のセッションで実行する場合は、すべてのノードがアップグレ ードされるまで新しい機能の使用を開始できないことに注意してください。

アップグレード中にシステムが受ける影響

アップグレード中に StorageGRID システムがどのような影響を受けるかを理解しておく 必要があります。

**StorageGRID** のアップグレードは無停止で実行されます

StorageGRID システムは、アップグレードプロセス中もクライアントアプリケーションからデータを取り込 み、読み出すことができます。同じタイプのすべてのノード(ストレージノードなど)のアップグレードを承 認すると、ノードが一度に1つずつ停止されるため、すべてのグリッドノードまたは特定のタイプのすべての グリッドノードが使用できなくなる時間はありません。

継続的な可用性を確保するには、各オブジェクトの複数のコピーを格納するように指定するルールをILMポリ シーに含めるようにしてください。また、次のいずれかに要求を送信するようにすべての外部の S3 または Swift クライアントを設定する必要があります。

- ハイアベイラビリティ (HA) グループの仮想IPアドレス
- 高可用性のサードパーティ製ロードバランサ
- 各クライアントに複数のゲートウェイノードが必要
- クライアントごとに複数のストレージノード

アプライアンスファームウェアがアップグレードされている

StorageGRID 11.7へのアップグレード時:

- すべてのStorageGRID アプライアンスノードは、StorageGRID アプライアンスインストーラのファーム ウェアバージョン3.7に自動的にアップグレードされます。
- SG6060およびSGF6024アプライアンスは、BIOSファームウェアバージョン3B07.EXおよびBMCファー ムウェアバージョン3.97.07に自動的にアップグレードされます。
- SG100およびSG1000アプライアンスは、BIOSファームウェアバージョン3B12.ECおよびBMCファーム ウェアバージョン4.71.07に自動的にアップグレードされます。

アラートがトリガーされる可能性があります

アラートは、サービスの開始と停止、および StorageGRID システムを複数バージョンが混在した環境で使用 している場合(一部のグリッドノードで以前のバージョンを実行し、その他のノードはより新しいバージョン にアップグレードしている場合)にトリガーされることがあります。アップグレードの完了後にその他のアラ ートがトリガーされることがあります。

たとえば、サービスが停止しているときに\* Unable to communicate with node アラートが表示されたり、一部 のノードが**StorageGRID 11.7**にアップグレードされ、他のノードで引き続き**StorageGRID 11.6**が実行されて いるときに Cassandra communication error \*アラートが表示されたりすることがあります。通常、これらの アラートはアップグレードが完了するとクリアされます。

StorageGRID 11.7へのアップグレード中にストレージノードが停止すると、\* ILM placement unachievable \* アラートがトリガーされることがあります。このアラートは、アップグレードの完了後 1 日続く場合があり ます。

アップグレードが完了したら、Grid Managerダッシュボードで\*または[現在のアラート]\*を選択して、アップ グレード関連のアラートを確認できます。

#### 多数の **SNMP** 通知が生成されます

アップグレード中にグリッドノードが停止および再起動されると、多数の SNMP 通知が生成される場合があ ります。過剰な通知を回避するには、\* SNMPエージェント通知を有効にする\*チェックボックス(設定>\*監 視\*>\* SNMPエージェント\*)をオフにして、アップグレードを開始する前にSNMP通知を無効にします。その 後、アップグレードの完了後に通知を再度有効にします。

#### 設定の変更は制限されています

![](_page_13_Picture_17.jpeg)

このリストは、特にStorageGRID 11.6からStorageGRID 11.7へのアップグレードに適用されま す。別のStorageGRID リリースにアップグレードする場合は、そのリリースのアップグレード 手順の制限された変更のリストを参照してください。

[ 新しい機能を有効にする \*] タスクが完了するまで :

- グリッド設定を変更しないでください。
- 新しい機能を有効または無効にしないでください。たとえば、両方のStorageGRID システム がStorageGRID 11.7に更新されるまで、グリッドフェデレーション接続を作成しないでください。
- ILM設定を更新しないでください。ILM の動作が不安定になり、正常に動作しない場合があります。
- ホットフィックスの適用やグリッドノードのリカバリは行わないでください。

![](_page_14_Picture_4.jpeg)

アップグレード中にノードのリカバリが必要な場合は、テクニカルサポートにお問い合わ せください。

- StorageGRID 11.7へのアップグレード中は、HAグループ、VLANインターフェイス、またはロードバラン サエンドポイントを管理しないでください。
- StorageGRID 11.7へのアップグレードが完了するまで、HAグループを削除しないでください。他のHAグ ループの仮想IPアドレスにアクセスできなくなる可能性があります。

[\* Final Upgrade Steps \* (最終アップグレード手順 \* ) ] タスクが完了するまで:

- 拡張手順 を実行しないでください。
- 運用停止手順 は実行しないでください。

**Tenant Manager**では、バケットの詳細を表示したりバケットを管理したりすることはできません

StorageGRID 11.7へのアップグレード中(システムが複数のバージョンが混在した環境として動作している 場合)は、テナントマネージャを使用してバケットの詳細を表示したりバケットを管理したりすることはでき ません。Tenant Manager のバケットページには、次のいずれかのエラーが表示されます。

- 11.7へのアップグレード中は、このAPIを使用できません。
- 11.7へのアップグレード中は、Tenant Managerでバケットのバージョン管理の詳細を表示できません。

このエラーは、11.7へのアップグレードが完了すると解決します。

#### 回避策

11.7へのアップグレードの実行中に、Tenant Managerを使用する代わりに、次のツールを使用してバケットの 詳細を表示したりバケットを管理したりします。

- バケットに対して標準のS3処理を実行するには、を使用します ["S3 REST API"](https://docs.netapp.com/ja-jp/storagegrid-117/s3/operations-on-buckets.html) または ["](https://docs.netapp.com/ja-jp/storagegrid-117/tenant/understanding-tenant-management-api.html)[テナント管理](https://docs.netapp.com/ja-jp/storagegrid-117/tenant/understanding-tenant-management-api.html) [API"](https://docs.netapp.com/ja-jp/storagegrid-117/tenant/understanding-tenant-management-api.html)。
- バケットに対して StorageGRID のカスタム処理(バケットの整合性レベルの表示と変更、最終アクセス 日時の更新の有効化と無効化、検索統合の設定など)を実行するには、テナント管理 API を使用します。

**TLS**暗号や**SSH**の設定が変更される可能性があります

TLS暗号またはSSH設定を手動で変更した場合、またはノード間で一貫性がない場合、アップグレード後にす べてのノードがレガシー互換性または最新互換性に上書きされます。使用した場合 fips-ciphers.sh StorageGRID 11.6では、情報セキュリティ国際評価基準ポリシーがすべてのノードに適用されます。それ以 外の場合は、レガシー互換性ポリシーが適用されます。情報セキュリティ国際評価基準で検証された構成が必 要な場合は、情報セキュリティ国際評価基準ポリシーまたはFIPS厳格ポリシーを使用する必要があります。 使用しなかった場合 `fips-ciphers.sh`を使用する場合は、アップグレードの完了後に新しい最新の互換性設定 を使用する必要があります。暗号を設定するには、**[**設定**]**>\***[**セキュリティ設定**]\***に移動し、 TLSおよびSSHポ

リシー\*を選択します。

**CLB**ポートはロードバランサエンドポイントに変換されることがあります

従来の接続ロードバランサ(CLB)サービスは、StorageGRID 11.7で削除されました。アップグレードの事前 確認でCLB設定が検出されると、\* Legacy CLB load balancer activity detected \*アラートがトリガーされま す。既存のStorageGRID バージョンでS3またはSwift API用のカスタム証明書が設定されている場合 は、StorageGRID 11.7へのアップグレード時にCLBポート8082、8083、8084、および8085がロードバランサ エンドポイントに変換されます。

も参照してください ["](https://docs.netapp.com/ja-jp/storagegrid-117/admin/managing-load-balancing.html)[ロードバランシングに関する](https://docs.netapp.com/ja-jp/storagegrid-117/admin/managing-load-balancing.html)[考慮事項](https://docs.netapp.com/ja-jp/storagegrid-117/admin/managing-load-balancing.html)["](https://docs.netapp.com/ja-jp/storagegrid-117/admin/managing-load-balancing.html)。

アップグレードによるグループおよびユーザアカウントへの影響

アップグレードの完了後にグループとユーザアカウントを適切に更新できるよう、 StorageGRID アップグレードの影響を理解しておく必要があります。

グループの権限とオプションが変更されました

StorageGRID 11.7にアップグレードしたら、必要に応じて次の新しい権限をテナントユーザグループに割り 当てます。

![](_page_15_Picture_262.jpeg)

を参照してください ["](https://docs.netapp.com/ja-jp/storagegrid-117/tenant/tenant-management-permissions.html)[テナント管理](https://docs.netapp.com/ja-jp/storagegrid-117/tenant/tenant-management-permissions.html)[権限](https://docs.netapp.com/ja-jp/storagegrid-117/tenant/tenant-management-permissions.html)["](https://docs.netapp.com/ja-jp/storagegrid-117/tenant/tenant-management-permissions.html)。

### インストールされている **StorageGRID** のバージョンを確認します

アップグレードを開始する前に、利用可能な最新のホットフィックスを適用して以前の バージョンの StorageGRID が現在インストールされていることを確認する必要がありま す。

このタスクについて

StorageGRID 11.7にアップグレードする前に、グリッドにStorageGRID 11.6がインストールされている必要 があります。現在以前のバージョンのStorageGRID を使用している場合は、グリッドの現在のバージョン がStorageGRID 11.6.\_x.y\_になるまで、以前のアップグレードファイルと最新のホットフィックス(強く推奨 )をすべてインストールする必要があります。

に、アップグレード可能なパスの 1 つを示します [例](#page-16-0)。

StorageGRID の各バージョンに最新のホットフィックスを適用してから次のバージョンにアッ プグレードすることを強く推奨します。また、インストールした新しいバージョンごとに最新 のホットフィックスも適用します。場合によっては、データ損失のリスクを回避するためにホ ットフィックスを適用する必要があります。を参照してください ["](https://mysupport.netapp.com/site/products/all/details/storagegrid/downloads-tab)[ネットアップのダウンロー](https://mysupport.netapp.com/site/products/all/details/storagegrid/downloads-tab) [ド:](https://mysupport.netapp.com/site/products/all/details/storagegrid/downloads-tab) [StorageGRID"](https://mysupport.netapp.com/site/products/all/details/storagegrid/downloads-tab) 各ホットフィックスのリリースノートで詳細を確認できます。

11.3.0.13+ から 11.2.0.\_y\_in へのアップデートを 1 つの手順で実行し、 11.2.0.7+ から 11.5.0.0.\_y\_in へのア ップデートを 1 つの手順で実行できることに注意してください。を参照してください ["](https://kb.netapp.com/Advice_and_Troubleshooting/Hybrid_Cloud_Infrastructure/StorageGRID/How_to_run_combined_major_upgrade_and_hotfix_script_for_StorageGRID)[ネットアップのナレッ](https://kb.netapp.com/Advice_and_Troubleshooting/Hybrid_Cloud_Infrastructure/StorageGRID/How_to_run_combined_major_upgrade_and_hotfix_script_for_StorageGRID) [ジ](https://kb.netapp.com/Advice_and_Troubleshooting/Hybrid_Cloud_Infrastructure/StorageGRID/How_to_run_combined_major_upgrade_and_hotfix_script_for_StorageGRID)[ベ](https://kb.netapp.com/Advice_and_Troubleshooting/Hybrid_Cloud_Infrastructure/StorageGRID/How_to_run_combined_major_upgrade_and_hotfix_script_for_StorageGRID)[ース:](https://kb.netapp.com/Advice_and_Troubleshooting/Hybrid_Cloud_Infrastructure/StorageGRID/How_to_run_combined_major_upgrade_and_hotfix_script_for_StorageGRID)「 [How to run combined Major upgrade and hotfix script for StorageGRID"](https://kb.netapp.com/Advice_and_Troubleshooting/Hybrid_Cloud_Infrastructure/StorageGRID/How_to_run_combined_major_upgrade_and_hotfix_script_for_StorageGRID)。

手順

 $(i)$ 

- 1. を使用して Grid Manager にサインインします ["](https://docs.netapp.com/ja-jp/storagegrid-117/admin/web-browser-requirements.html)[サポートされている](https://docs.netapp.com/ja-jp/storagegrid-117/admin/web-browser-requirements.html) [Web](https://docs.netapp.com/ja-jp/storagegrid-117/admin/web-browser-requirements.html) [ブラウザ](https://docs.netapp.com/ja-jp/storagegrid-117/admin/web-browser-requirements.html)["](https://docs.netapp.com/ja-jp/storagegrid-117/admin/web-browser-requirements.html)。
- 2. Grid Manager の上部から \* ヘルプ \* > \* バージョン情報 \* を選択します。
- 3. Version \*が11.6. x.y であることを確認します。

StorageGRID 11.6. x.y\_version番号:

- メジャーリリース\*の\_x\_valueは0(11.6.0)です。
- 。ホットフィックス\*(適用されている場合)の値は\_y\_valueです(11.6.0.1など)。
- 4. \* Version \*が11.6. x.y でない場合は、に進みます ["](https://mysupport.netapp.com/site/products/all/details/storagegrid/downloads-tab)[ネットアップのダウンロード:](https://mysupport.netapp.com/site/products/all/details/storagegrid/downloads-tab) [StorageGRID"](https://mysupport.netapp.com/site/products/all/details/storagegrid/downloads-tab) 各リリ ースの最新のホットフィックスを含めて、以前の各リリースのファイルをダウンロードします。
- 5. ダウンロードした各リリースのアップグレード手順を入手します。次に、そのリリースのソフトウェアア ップグレード手順 を実行し、そのリリースの最新のホットフィックスを適用します(強く推奨)。

を参照してください ["StorageGRID](https://docs.netapp.com/ja-jp/storagegrid-117/maintain/storagegrid-hotfix-procedure.html) [ホットフィックス手順](https://docs.netapp.com/ja-jp/storagegrid-117/maintain/storagegrid-hotfix-procedure.html)["](https://docs.netapp.com/ja-jp/storagegrid-117/maintain/storagegrid-hotfix-procedure.html)。

<span id="page-16-0"></span>例:バージョン**11.3.0.8**から**StorageGRID 11.6**にアップグレードします

次の例は、StorageGRID 11.7へのアップグレードに備えて、StorageGRID バージョン11.3.0.8からバージョ ン11.6にアップグレードする手順を示しています。

![](_page_16_Picture_14.jpeg)

必要に応じて、手順 2 と 3 を組み合わせて (11.3.0.13+ から 11.4.0\_y\_\_ に更新)、手順 4 と 5 を組み合わせて (11.4.0.7 以降から 11.5.0\_y\_y \_ に更新)、スクリプトを実行することもで きます。を参照してください ["](https://kb.netapp.com/Advice_and_Troubleshooting/Hybrid_Cloud_Infrastructure/StorageGRID/How_to_run_combined_major_upgrade_and_hotfix_script_for_StorageGRID)[ネットアップのナレッジ](https://kb.netapp.com/Advice_and_Troubleshooting/Hybrid_Cloud_Infrastructure/StorageGRID/How_to_run_combined_major_upgrade_and_hotfix_script_for_StorageGRID)[ベ](https://kb.netapp.com/Advice_and_Troubleshooting/Hybrid_Cloud_Infrastructure/StorageGRID/How_to_run_combined_major_upgrade_and_hotfix_script_for_StorageGRID)[ース:](https://kb.netapp.com/Advice_and_Troubleshooting/Hybrid_Cloud_Infrastructure/StorageGRID/How_to_run_combined_major_upgrade_and_hotfix_script_for_StorageGRID)「 [How to run combined Major](https://kb.netapp.com/Advice_and_Troubleshooting/Hybrid_Cloud_Infrastructure/StorageGRID/How_to_run_combined_major_upgrade_and_hotfix_script_for_StorageGRID) [upgrade and hotfix script for StorageGRID"](https://kb.netapp.com/Advice_and_Troubleshooting/Hybrid_Cloud_Infrastructure/StorageGRID/How_to_run_combined_major_upgrade_and_hotfix_script_for_StorageGRID)。

次の順序でソフトウェアをダウンロードしてインストールし、システムをアップグレードする準備をします。

- 1. 最新の StorageGRID 11.3.0. y\_hotfix を適用します。
- 2. StorageGRID 11.4.0 メジャーリリースにアップグレードします。
- 3. 最新の StorageGRID 11.11.0.\_y\_hotfix を適用します。
- 4. StorageGRID 11.5.0 メジャーリリースにアップグレードします。
- 5. 最新の StorageGRID 11.5.0\_y\_hotfix を適用します。
- 6. StorageGRID 11.6.0メジャーリリースにアップグレードします。
- 7. 最新のStorageGRID 11.6.0.\_y\_hotfixを適用します。

ソフトウェアのアップグレードに必要なファイル、機器、機器を揃えます

ソフトウェアのアップグレードを開始する前に、アップグレードを正常に完了できるよ う、必要なファイル、機器、情報をすべて揃えておく必要があります。

![](_page_17_Picture_294.jpeg)

<span id="page-17-0"></span>システムの状態を確認します

StorageGRID システムをアップグレードする前に、システムがアップグレードできる状 態にあることを確認する必要があります。システムが正常に稼働し、すべてのグリッド ノードが動作している必要があります。

手順

1. を使用して Grid Manager にサインインします ["](https://docs.netapp.com/ja-jp/storagegrid-117/admin/web-browser-requirements.html)[サポートされている](https://docs.netapp.com/ja-jp/storagegrid-117/admin/web-browser-requirements.html) [Web](https://docs.netapp.com/ja-jp/storagegrid-117/admin/web-browser-requirements.html) [ブラウザ](https://docs.netapp.com/ja-jp/storagegrid-117/admin/web-browser-requirements.html)["](https://docs.netapp.com/ja-jp/storagegrid-117/admin/web-browser-requirements.html)。

2. アクティブなアラートがないかを確認し、ある場合は解決します。

3. 競合するグリッドタスクがアクティブまたは保留中でないことを確認します。

a. サポート \* > \* ツール \* > \* グリッドトポロジ \* を選択します。

b. *site \* > \* \_primary Admin Node*\* > \* CMN \* > \* Grid Tasks \* > \* Configuration \* を選択します。

情報ライフサイクル管理評価( ILME) タスクは、ソフトウェアのアップグレードと同時に実行でき る唯一のグリッドタスクです。

c. 他のグリッドタスクがアクティブまたは保留中の場合は、それらが終了するまで、またはロックが解 放されるまで待ちます。

![](_page_18_Picture_3.jpeg)

タスクが終了しない、またはロックが解放されない場合は、テクニカルサポートにお問 い合わせください。

4. を参照してください ["](https://docs.netapp.com/ja-jp/storagegrid-117/network/internal-grid-node-communications.html)[内部でのグリッドノードの通信](https://docs.netapp.com/ja-jp/storagegrid-117/network/internal-grid-node-communications.html)["](https://docs.netapp.com/ja-jp/storagegrid-117/network/internal-grid-node-communications.html) および ["](https://docs.netapp.com/ja-jp/storagegrid-117/network/external-communications.html)[外部との通信](https://docs.netapp.com/ja-jp/storagegrid-117/network/external-communications.html)["](https://docs.netapp.com/ja-jp/storagegrid-117/network/external-communications.html) を使用して、アップグレー ド前にStorageGRID 11.7に必要なすべてのポートが開いていることを確認します。

次のようになります ["](https://docs.netapp.com/ja-jp/storagegrid-117/network/internal-grid-node-communications.html#storagegrid-internal-ports)[内部ポート](https://docs.netapp.com/ja-jp/storagegrid-117/network/internal-grid-node-communications.html#storagegrid-internal-ports)["](https://docs.netapp.com/ja-jp/storagegrid-117/network/internal-grid-node-communications.html#storagegrid-internal-ports) StorageGRID 11.7にアップグレードする前に開いておく必要がありま す。

![](_page_18_Picture_193.jpeg)

![](_page_18_Picture_8.jpeg)

カスタムのファイアウォールポートが開いている場合は、アップグレードの事前確認中に通知 されます。アップグレードを続行する前に、テクニカルサポートに連絡する必要があります。

# <span id="page-18-0"></span>ソフトウェアをアップグレードする

アップグレードワークフロー

アップグレードを開始する前に、一般的なワークフローを確認してくださ い。StorageGRID アップグレードページの指示に従って、各アップグレード手順を実行 します。

![](_page_19_Figure_0.jpeg)

- 1. Linux ホストに StorageGRID ノードが導入されている場合は、 ["RPM](#page-20-0) [パ](#page-20-0)[ッケージまたは](#page-20-0) [DEB](#page-20-0) [パ](#page-20-0)[ッケージ](#page-20-0) [を各ホストにインストールします](#page-20-0)["](#page-20-0) アップグレードを開始する前に、
- 2. プライマリ管理ノードから、StorageGRID の[Upgrade]ページにアクセスし、必要に応じてアップグレー ドファイルとホットフィックスファイルをアップロードします。
- 3. 最新のリカバリパッケージをダウンロードします。
- 4. 実際のアップグレードを開始する前に、アップグレードの事前確認を実行して問題を検出し、解決しま す。
- 5. アップグレードを開始します。これにより、プライマリ管理ノードの事前確認が実行され、自動的にアッ プグレードされます。プライマリ管理ノードのアップグレード中はGrid Managerにアクセスできません。 監査ログも使用できなくなります。このアップグレードには最大 30 分かかることがあります。

6. プライマリ管理ノードをアップグレードしたら、新しいリカバリパッケージをダウンロードします。

7. グリッドノードを承認します。個々のグリッドノード、グリッドノードのグループ、またはすべてのグリ ッドノードを承認できます。

![](_page_20_Picture_2.jpeg)

グリッドノードを停止およびリブートする準備ができていることを確認するまでは、グリ ッドノードのアップグレードを承認しないでください。

8. 運用を再開すべてのグリッドノードをアップグレードすると新しい機能が有効になり、運用を再開できま す。バックグラウンド\*データベースのアップグレード\*タスクと\*最終アップグレード手順\*タスクが完了 するまで、運用停止または拡張手順 の実行を待機する必要があります。

関連情報

#### ["](#page-10-2)[アップグレードが](#page-10-2)[完了](#page-10-2)[するまでの](#page-10-2)[推](#page-10-2)[定時間](#page-10-2)["](#page-10-2)

<span id="page-20-0"></span>**Linux**:すべてのホストに**RPM**パッケージまたは**DEB**パッケージをダウンロードしてイ ンストールします

LinuxホストにStorageGRID ノードが導入されている場合は、アップグレードを開始す る前に、これらの各ホストにRPMパッケージまたはDEBパッケージを追加でダウンロー ドしてインストールする必要があります。

アップグレードファイル、**Linux**ファイル、ホットフィックスファイルをダウンロードします

Grid ManagerからStorageGRID のアップグレードを実行すると、最初の手順として、アップグレードアーカ イブと必要なホットフィックスをダウンロードするように求められます。ただし、Linuxホストをアップグレ ードするためにファイルをダウンロードする必要がある場合は、必要なファイルをすべて事前にダウンロード することで時間を節約できます。

手順

- 1. に進みます ["](https://mysupport.netapp.com/site/products/all/details/storagegrid/downloads-tab)[ネットアップのダウンロード:](https://mysupport.netapp.com/site/products/all/details/storagegrid/downloads-tab) [StorageGRID"](https://mysupport.netapp.com/site/products/all/details/storagegrid/downloads-tab)。
- 2. 最新のリリースをダウンロードするボタンを選択するか、ドロップダウンメニューから別のバージョンを 選択して、「 \* Go \* 」を選択します。

StorageGRID ソフトウェアのバージョンの形式は、 11.*x.y*. です。StorageGRID ホットフィックスの形式 は、11. x.y.z です。

- 3. ネットアップアカウントのユーザ名とパスワードを使用してサインインします。
- 4. 「Caution/MustRead」という通知が表示された場合は、ホットフィックス番号をメモし、チェックボック スをオンにします。
- 5. [End User License Agreement]を読み、チェックボックスをオンにして、\*[Accept & Continue]\*を選択しま す。

選択したバージョンのダウンロードページが表示されます。このページには3つの列があります。

- 6. 2列目(\* Upgrade StorageGRID \*)から、次の2つのファイルをダウンロードします。
	- 最新リリースのアップグレードアーカイブ(VMware、SG1000、またはSG100プライマリ管理ノー ド\*のセクションにあるファイル)。このファイルはアップグレードを実行するまでは必要ありません が、今すぐダウンロードすると時間を節約できます。
- <sup>の</sup>RPMまたはDEBアーカイブ .tgz または .zip の形式で入力しを選択します .zip ファイルサービ スラップトップでWindowsを実行している場合。
	- Red Hat Enterprise LinuxまたはCentOS StorageGRID-Webscale-*version*-RPM-*uniqueID*.zip [+] StorageGRID-Webscale*version*-RPM-*uniqueID*.tgz
	- UbuntuまたはDebian+ StorageGRID-Webscale-*version*-DEB-*uniqueID*.zip [+] StorageGRID-Webscale-*version*-DEB-*uniqueID*.tgz
- 7. 必要なホットフィックスが原因で「注意」/「必ずお読みください」の通知に同意する必要がある場合は、 ホットフィックスをダウンロードしてください。
	- a. に戻ります ["](https://mysupport.netapp.com/site/products/all/details/storagegrid/downloads-tab)[ネットアップのダウンロード:](https://mysupport.netapp.com/site/products/all/details/storagegrid/downloads-tab) [StorageGRID"](https://mysupport.netapp.com/site/products/all/details/storagegrid/downloads-tab)。
	- b. ドロップダウンからホットフィックス番号を選択します。
	- c. 注意事項とEULAに再度同意します。

d. ホットフィックスとそのREADMEをダウンロードして保存します。

アップグレードを開始すると、StorageGRID の[Upgrade]ページでホットフィックスファイルをアップ ロードするように求められます。

すべての**Linux**ホストにアーカイブをインストールします

StorageGRID ソフトウェアをアップグレードする前に、次の手順を実行します。

手順

- 1. インストールファイルから RPM パッケージまたは DEB パッケージを展開します。
- 2. すべての Linux ホストに RPM パッケージまたは DEB パッケージをインストールします。

インストール手順のStorageGRID ホストサービスのインストール手順を参照してください。

- ["Red Hat Enterprise Linux](https://docs.netapp.com/ja-jp/storagegrid-117/rhel/installing-storagegrid-webscale-host-service.html)[または](https://docs.netapp.com/ja-jp/storagegrid-117/rhel/installing-storagegrid-webscale-host-service.html)[CentOS](https://docs.netapp.com/ja-jp/storagegrid-117/rhel/installing-storagegrid-webscale-host-service.html)[:](https://docs.netapp.com/ja-jp/storagegrid-117/rhel/installing-storagegrid-webscale-host-service.html)[StorageGRID](https://docs.netapp.com/ja-jp/storagegrid-117/rhel/installing-storagegrid-webscale-host-service.html) [ホストサービスをインストールします](https://docs.netapp.com/ja-jp/storagegrid-117/rhel/installing-storagegrid-webscale-host-service.html)["](https://docs.netapp.com/ja-jp/storagegrid-117/rhel/installing-storagegrid-webscale-host-service.html)
- ["Ubuntu](https://docs.netapp.com/ja-jp/storagegrid-117/ubuntu/installing-storagegrid-webscale-host-services.html)[または](https://docs.netapp.com/ja-jp/storagegrid-117/ubuntu/installing-storagegrid-webscale-host-services.html)[Debian](https://docs.netapp.com/ja-jp/storagegrid-117/ubuntu/installing-storagegrid-webscale-host-services.html)[:](https://docs.netapp.com/ja-jp/storagegrid-117/ubuntu/installing-storagegrid-webscale-host-services.html)[StorageGRID](https://docs.netapp.com/ja-jp/storagegrid-117/ubuntu/installing-storagegrid-webscale-host-services.html) [ホストサービスをインストールします](https://docs.netapp.com/ja-jp/storagegrid-117/ubuntu/installing-storagegrid-webscale-host-services.html)["](https://docs.netapp.com/ja-jp/storagegrid-117/ubuntu/installing-storagegrid-webscale-host-services.html)

新しいパッケージは追加のパッケージとしてインストールされます。既存のパッケージを削除しないでく ださい。

<span id="page-21-0"></span>アップグレードを実行する

StorageGRID 11.7にアップグレードして、そのリリースの最新のホットフィックスを同 時に適用することができます。StorageGRID のアップグレードページには、推奨される アップグレードパスと、正しいダウンロードページへの直接リンクが記載されていま す。

作業を開始する前に

すべての考慮事項を確認し、計画と準備の手順をすべて完了しておきます。

**StorageGRID** のアップグレードページにアクセスします

最初の手順として、グリッドマネージャのStorageGRID の[Upgrade]ページにアクセスします。

手順

- 1. を使用して Grid Manager にサインインします ["](https://docs.netapp.com/ja-jp/storagegrid-117/admin/web-browser-requirements.html)[サポートされている](https://docs.netapp.com/ja-jp/storagegrid-117/admin/web-browser-requirements.html) [Web](https://docs.netapp.com/ja-jp/storagegrid-117/admin/web-browser-requirements.html) [ブラウザ](https://docs.netapp.com/ja-jp/storagegrid-117/admin/web-browser-requirements.html)["](https://docs.netapp.com/ja-jp/storagegrid-117/admin/web-browser-requirements.html)。
- 2. 「 \* maintenance \* > \* System \* > \* Software update \* 」を選択します。
- 3. StorageGRID のアップグレードタイルで、\*アップグレード\*を選択します。

ファイルを選択します

StorageGRID の[アップグレード]ページの更新パスには、StorageGRID の最新リリースにアップグレードす るためにインストールする必要があるメジャーバージョン(11.7.0など)とホットフィックス(11.7.0.1など )が表示されます。推奨されるバージョンとホットフィックスを記載された順序でインストールする必要があ ります。

![](_page_22_Picture_8.jpeg)

更新パスが表示されない場合は、ブラウザがNetApp Support Site にアクセスできない か、AutoSupport ページの\*チェックボックス(**\***サポート>\*ツール\*>\* AutoSupport \*)が無効に なっている可能性があります。

手順

- 1. [ファイルの選択]ステップで、更新パスを確認します。
- 2. [Download files]セクションで、各\*[Download]\*リンクを選択して、NetApp Support Site から必要なファイ ルをダウンロードします。

更新パスが表示されない場合は、に進みます ["](https://mysupport.netapp.com/site/products/all/details/storagegrid/downloads-tab)[ネットアップのダウンロード:](https://mysupport.netapp.com/site/products/all/details/storagegrid/downloads-tab) [StorageGRID"](https://mysupport.netapp.com/site/products/all/details/storagegrid/downloads-tab) 新しいバー ジョンまたはホットフィックスが利用可能かどうかを確認し、必要なファイルをダウンロードします。

![](_page_22_Picture_14.jpeg)

すべてのLinuxホストにRPMパッケージまたはDEBパッケージをダウンロードしてインスト ールする必要がある場合は、StorageGRID のアップグレードファイルとホットフィックス ファイルが更新パスにすでにリストされている可能性があります。

3. [参照]\*を選択して、バージョンアップグレードファイルをStorageGRID にアップロードします。 NetApp\_StorageGRID\_11.7.0\_Software\_uniqueID.upgrade

アップロードと検証の処理が完了すると、ファイル名の横に緑色のチェックマークが表示されます。

- 4. ホットフィックスファイルをダウンロードした場合は、\*[参照]\*を選択してそのファイルをアップロードし ます。ホットフィックスはバージョンのアップグレード時に自動的に適用されます。
- 5. 「 \* Continue \* 」を選択します。

事前確認を実行

事前確認を実行すると、グリッドのアップグレードを開始する前にアップグレードの問題を検出して解決でき ます。

手順

1. [Run prechecks]\*ステップで、最初にグリッドのプロビジョニングパスフレーズを入力します。

2. [ リカバリパッケージのダウンロード ] を選択します。

プライマリ管理ノードをアップグレードする前に、リカバリパッケージファイルの現在のコピーをダウン ロードする必要があります。リカバリパッケージファイルは、障害が発生した場合にシステムをリストア するために使用します。

- 3. ファイルをダウンロードしたら、などのコンテンツにアクセスできることを確認します Passwords.txt ファイル。
- 4. ダウンロードしたファイルをコピーします (.zip)を2箇所に安全に、安全に、そして別 々 の場所に移動 します。

![](_page_23_Picture_4.jpeg)

リカバリパッケージファイルには StorageGRID システムからデータを取得するための暗号 キーとパスワードが含まれているため、安全に保管する必要があります。

- 5. [事前確認を実行]\*を選択し、事前確認が完了するまで待ちます。
- 6. 報告された各事前確認の詳細を確認し、報告されたエラーを解決します。を参照してください ["StorageGRID](https://kb.netapp.com/Advice_and_Troubleshooting/Hybrid_Cloud_Infrastructure/StorageGRID/StorageGRID_software_upgrade_resolution_guide) [ソフトウェアアップグレード](https://kb.netapp.com/Advice_and_Troubleshooting/Hybrid_Cloud_Infrastructure/StorageGRID/StorageGRID_software_upgrade_resolution_guide)[解決ガ](https://kb.netapp.com/Advice_and_Troubleshooting/Hybrid_Cloud_Infrastructure/StorageGRID/StorageGRID_software_upgrade_resolution_guide)[イド](https://kb.netapp.com/Advice_and_Troubleshooting/Hybrid_Cloud_Infrastructure/StorageGRID/StorageGRID_software_upgrade_resolution_guide)["](https://kb.netapp.com/Advice_and_Troubleshooting/Hybrid_Cloud_Infrastructure/StorageGRID/StorageGRID_software_upgrade_resolution_guide) (StorageGRID 11.7リリース)。

システムをアップグレードする前に、precheck errors をすべて解決する必要があります。ただし、アッ プグレード前にprecheck\_warnings\_に対処する必要はありません。

![](_page_23_Picture_9.jpeg)

カスタムのファイアウォールポートが開いている場合は、事前確認の実行中に通知されま す。アップグレードを続行する前に、テクニカルサポートに連絡する必要があります。

7. 報告された問題を解決するために設定を変更した場合は、\*[事前確認を実行]\*をもう一度選択して、更新さ れた結果を取得します。

すべてのエラーが解決されると、アップグレードを開始するように求められます。

プライマリ管理ノードのアップグレードを開始し、アップグレードを開始します

アップグレードを開始すると、アップグレードの事前確認が再度実行され、プライマリ管理ノードが自動的に アップグレードされます。アップグレードのこの部分には最大30分かかることがあります。

![](_page_23_Picture_15.jpeg)

プライマリ管理ノードのアップグレード中は、他のGrid Managerページにはアクセスできませ ん。監査ログも使用できなくなります。

手順

1. [アップグレードの開始]\*を選択します。

Grid Managerに一時的にアクセスできなくなることを通知する警告が表示されます。

- 2. [OK]\*を選択して警告を確認し、アップグレードを開始します。
- 3. アップグレードの事前確認が実行され、プライマリ管理ノードがアップグレードされるまで待ちます。

![](_page_23_Picture_22.jpeg)

事前確認でエラーが報告された場合は、それらを解決し、\*[アップグレードの開始]\*をもう 一度選択します。

オンラインで準備が完了している別の管理ノードがグリッドにある場合は、そのノードを使用してプライ マリ管理ノードのステータスを監視できます。プライマリ管理ノードをアップグレードしたらすぐに、他 のグリッドノードを承認できます。

4. 必要に応じて\*を選択して[他のノードのアップグレード]\*ステップにアクセスします。

他のノードをアップグレードする

すべてのグリッドノードをアップグレードする必要がありますが、複数のアップグレードセッションを実行し てアップグレードの順序をカスタマイズすることができます。たとえば、1つのセッションでサイトAのノー ドをアップグレードしてから、以降のセッションでサイトBのノードをアップグレードすることができます。 アップグレードを複数のセッションで実行する場合は、すべてのノードがアップグレードされるまで新しい機 能の使用を開始できないことに注意してください。

ノードのアップグレード順序が重要な場合は、ノードまたはノードグループを 1 つずつ承認し、各ノードで アップグレードが完了するまで待ってから、次のノードまたはノードグループを承認します。

![](_page_24_Picture_5.jpeg)

グリッドノードでアップグレードを開始すると、そのノードのサービスは停止します。グリッ ドノードはあとでリブートされます。ノードと通信しているクライアントアプリケーションの サービスの中断を回避するために、ノードを停止およびリブートする準備ができていることを 確認できないかぎり、ノードのアップグレードを承認しないでください。必要に応じて、メン テナンス時間をスケジュールするか、お客様に通知します。

手順

- 1. [他のノードをアップグレード]\*手順については、概要を確認します。概要には、アップグレード全体の開 始時刻と各メジャーアップグレードタスクのステータスが表示されます。
	- \*アップグレードサービスの開始\*は、最初のアップグレードタスクです。このタスクでは、ソフトウ ェアファイルがグリッドノードに配信され、各ノードでアップグレードサービスが開始されます。
	- アップグレードサービスの開始\*タスクが完了すると、\*他のグリッドノードをアップグレード\*タスク が開始され、リカバリパッケージの新しいコピーをダウンロードするように求められます。
- 2. プロンプトが表示されたら、プロビジョニングパスフレーズを入力し、リカバリパッケージの新しいコピ ーをダウンロードします。

![](_page_24_Picture_12.jpeg)

プライマリ管理ノードをアップグレードしたら、リカバリパッケージファイルの新しいコ ピーをダウンロードする必要があります。リカバリパッケージファイルは、障害が発生し た場合にシステムをリストアするために使用します。

3. 各タイプのノードのステータステーブルを確認します。非プライマリ管理ノード、ゲートウェイノード、 ストレージノード、アーカイブノードのテーブルがあります。

グリッドノードは、テーブルが最初に表示された時点で次のいずれかの段階になります。

- アップグレードを開梱しています
- ダウンロード中です
- 承認待ちです
- <span id="page-24-0"></span>4. アップグレードするグリッドノードを選択する準備ができたら(または選択したノードの承認を取り消 す必要がある場合)、次の手順に従います。

![](_page_25_Picture_303.jpeg)

- 5. 承認されたノードが次のアップグレード段階に進むまで待ちます。
	- 承認され、アップグレードを待機しています
	- サービスを停止しています

![](_page_25_Picture_4.jpeg)

[ステージ]が\*[サービスの停止中]\*になっているノードを削除することはできません。[未 承認]ボタンは無効になっています。

- コンテナを停止しています
- Dockerイメージをクリーンアップしています
- ベースOSパッケージをアップグレードしています

![](_page_25_Picture_9.jpeg)

アプライアンスノードがこの段階になると、アプライアンスのStorageGRID アプライ アンスインストーラソフトウェアが更新されます。この自動プロセスにより、 StorageGRID アプライアンスインストーラのバージョンが StorageGRID ソフトウェア のバージョンと常に同期された状態になります。

◦ リブートしています

![](_page_25_Picture_12.jpeg)

一部のアプライアンスモデルでは、ファームウェアとBIOSをアップグレードするため に複数回リブートすることがあります。

- リブート後に手順を実行しています
- サービスを開始しています

◦ 完了しました

6. を繰り返します [承](#page-24-0)[認ステップ](#page-24-0) すべてのグリッドノードがアップグレードされるまでの必要な回数。

アップグレードを完了する

すべてのグリッドノードのアップグレードステージが完了すると、\*[他のグリッドノードをアップグレード]\* タスクが[完了]と表示されます。残りのアップグレードタスクはバックグラウンドで自動的に実行されます。

手順

- 1. 機能の有効化\*タスクが完了するとすぐに(すぐに実行されます)、の使用を開始できます ["](#page-2-2)[新機能](#page-2-2)["](#page-2-2) アッ プグレードしたStorageGRID バージョン。
- 2. [データベースのアップグレード]タスクでは、各ノードがチェックされ、Cassandraデータベースを更新 する必要がないことが確認されます。

![](_page_26_Picture_7.jpeg)

StorageGRID 11.6から11.7へのアップグレードでは、Cassandraデータベースをアップグレ ードする必要はありませんが、各ストレージノードでCassandraサービスが停止して再起動 されます。StorageGRID の今後の機能リリースでは、 Cassandra データベースの更新処理 が完了するまでに数日かかることがあります。

- 3. データベースのアップグレード\*タスクが完了したら、\*最終アップグレード手順\*が完了するまで数分待ち ます。
- 4. 最後のアップグレード手順\*が完了すると、アップグレードが完了します。最初のステップである\*ファイ ルの選択\*が緑色の成功バナーで再表示されます。
- 5. グリッドの動作が正常に戻っていることを確認します。
	- a. サービスが正常に動作していること、および予期しないアラートが発生していないことを確認してく ださい。
	- b. StorageGRID システムへのクライアント接続が想定どおり動作していることを確認する。

# <span id="page-26-0"></span>アップグレードの問題をトラブルシューティングする

アップグレードの実行時に問題が発生した場合は、問題 を自分で解決できることがあり ます。問題 を解決できない場合は、できるだけ多くの情報を収集し、テクニカルサポー トにお問い合わせください。

アップグレードが完了しない

次のセクションでは、アップグレードが部分的に失敗した場合のリカバリ方法について説明します。

アップグレードの事前確認エラー

問題を検出して解決するために、実際のアップグレードを開始する前にアップグレードの事前確認を手動で実 行できます。事前確認で報告されるほとんどのエラーには、問題 の解決方法が表示されます。

プロビジョニングに失敗しました

自動プロビジョニングプロセスが失敗する場合は、テクニカルサポートにお問い合わせください。

グリッドノードがクラッシュするか起動しない

アップグレードプロセス中にグリッドノードがクラッシュする、またはアップグレードの終了後に正常に起動 しない場合は、テクニカルサポートに調査を依頼して、根本的な問題を修正してください。

データの取り込みまたは読み出しが中断される

グリッドノードをアップグレードしていないときにデータの取り込みまたは読み出しが予期せず中断される場 合は、テクニカルサポートにお問い合わせください。

データベースのアップグレードエラーです

データベースのアップグレードがエラーで失敗した場合は、アップグレードを再試行します。それでも失敗す る場合は、テクニカルサポートにお問い合わせください。

#### 関連情報

["](#page-17-0)[ソフトウェアのアップグレード前のシステム](#page-17-0)[状態](#page-17-0)[の確認](#page-17-0)["](#page-17-0)

### ユーザインターフェイスに問題があります

アップグレードの実行中または実行後に、Grid ManagerまたはTenant Managerで問題が発生する可能性があ ります。

**Grid Manager**のアップグレード中に複数のエラーメッセージが表示される

プライマリ管理ノードのアップグレード中にブラウザをリフレッシュしたり、別のGrid Managerページに移 動したりすると、「503:Service unavailable」と「Problem connecting to the server」というメッセージが複 数表示されることがあります。これらのメッセージは無視してかまいません。ノードがアップグレードされる とすぐに表示されなくなります。

アップグレードを開始してから1時間以上経過してもこれらのメッセージが表示される場合は、何らかの原因 でプライマリ管理ノードをアップグレードできなかった可能性があります。問題 を自分で解決できない場合 は、テクニカルサポートにお問い合わせください。

**Web** インターフェイスが想定どおりに応答しません

StorageGRID ソフトウェアのアップグレード後に Grid Manager またはテナントマネージャが想定どおりに応 答しない場合がある。

Web インターフェイスで問題が発生した場合:

• を使用していることを確認します ["](https://docs.netapp.com/ja-jp/storagegrid-117/admin/web-browser-requirements.html)[サポートされている](https://docs.netapp.com/ja-jp/storagegrid-117/admin/web-browser-requirements.html) [Web](https://docs.netapp.com/ja-jp/storagegrid-117/admin/web-browser-requirements.html) [ブラウザ](https://docs.netapp.com/ja-jp/storagegrid-117/admin/web-browser-requirements.html)["](https://docs.netapp.com/ja-jp/storagegrid-117/admin/web-browser-requirements.html)。

![](_page_27_Picture_17.jpeg)

通常、ブラウザサポートは StorageGRID リリースごとに変更されます。

• Web ブラウザのキャッシュをクリアします。

キャッシュをクリアすると、以前のバージョンの StorageGRID ソフトウェアで使用されていた古いリソ ースが削除され、ユーザインターフェイスが再び正しく動作するようになります。手順については、 Web ブラウザのドキュメントを参照してください。

# **"`D Ocker image availability check'"**エラーメッセージが表示されます

アップグレードプロセスを開始しようとすると、「 The following issues were identified by the Docker image availability check validation suite 」というエラーメッセージが表示される場合があります。 アップグレードを 完了する前に、すべての問題を解決しておく必要があります。

見つかった問題の解決に必要な変更内容がわからない場合は、テクニカルサポートにお問い合わせください。

![](_page_28_Picture_468.jpeg)

Copyright © 2024 NetApp, Inc. All Rights Reserved. Printed in the U.S.このドキュメントは著作権によって保 護されています。著作権所有者の書面による事前承諾がある場合を除き、画像媒体、電子媒体、および写真複 写、記録媒体、テープ媒体、電子検索システムへの組み込みを含む機械媒体など、いかなる形式および方法に よる複製も禁止します。

ネットアップの著作物から派生したソフトウェアは、次に示す使用許諾条項および免責条項の対象となりま す。

このソフトウェアは、ネットアップによって「現状のまま」提供されています。ネットアップは明示的な保 証、または商品性および特定目的に対する適合性の暗示的保証を含み、かつこれに限定されないいかなる暗示 的な保証も行いません。ネットアップは、代替品または代替サービスの調達、使用不能、データ損失、利益損 失、業務中断を含み、かつこれに限定されない、このソフトウェアの使用により生じたすべての直接的損害、 間接的損害、偶発的損害、特別損害、懲罰的損害、必然的損害の発生に対して、損失の発生の可能性が通知さ れていたとしても、その発生理由、根拠とする責任論、契約の有無、厳格責任、不法行為(過失またはそうで ない場合を含む)にかかわらず、一切の責任を負いません。

ネットアップは、ここに記載されているすべての製品に対する変更を随時、予告なく行う権利を保有します。 ネットアップによる明示的な書面による合意がある場合を除き、ここに記載されている製品の使用により生じ る責任および義務に対して、ネットアップは責任を負いません。この製品の使用または購入は、ネットアップ の特許権、商標権、または他の知的所有権に基づくライセンスの供与とはみなされません。

このマニュアルに記載されている製品は、1つ以上の米国特許、その他の国の特許、および出願中の特許によ って保護されている場合があります。

権利の制限について:政府による使用、複製、開示は、DFARS 252.227-7013(2014年2月)およびFAR 5252.227-19(2007年12月)のRights in Technical Data -Noncommercial Items(技術データ - 非商用品目に関 する諸権利)条項の(b)(3)項、に規定された制限が適用されます。

本書に含まれるデータは商用製品および / または商用サービス(FAR 2.101の定義に基づく)に関係し、デー タの所有権はNetApp, Inc.にあります。本契約に基づき提供されるすべてのネットアップの技術データおよび コンピュータ ソフトウェアは、商用目的であり、私費のみで開発されたものです。米国政府は本データに対 し、非独占的かつ移転およびサブライセンス不可で、全世界を対象とする取り消し不能の制限付き使用権を有 し、本データの提供の根拠となった米国政府契約に関連し、当該契約の裏付けとする場合にのみ本データを使 用できます。前述の場合を除き、NetApp, Inc.の書面による許可を事前に得ることなく、本データを使用、開 示、転載、改変するほか、上演または展示することはできません。国防総省にかかる米国政府のデータ使用権 については、DFARS 252.227-7015(b)項(2014年2月)で定められた権利のみが認められます。

#### 商標に関する情報

NetApp、NetAppのロゴ、<http://www.netapp.com/TM>に記載されているマークは、NetApp, Inc.の商標です。そ の他の会社名と製品名は、それを所有する各社の商標である場合があります。